## **1. Przygotowanie pliku z elektroniczną wersją pracy dyplomowej**

## **Strona tytułowa pracy dyplomowej jest pierwszą stroną dokumentu, więc ma numer 1, ale go nie umieszczamy w stopce strony.**

Do APD pisemną pracę dyplomową wprowadza się w wersji elektronicznej w postaci pliku zapisanego w formacie PDF. Podczas dodawania pliku należy określić jego rodzaj jako **PRACA**. Przygotowany dokument PDF nie może być zabezpieczony hasłem.

**Wielkość pliku z treścią pracy dyplomowej nie może przekroczyć 15 MB.** Wynika to z ograniczenia wprowadzonego przez Jednolity System Antyplagiatowy (JSA).

Elementy, które zwiększają wielkość pliku powyżej dopuszczalnego limitu np. grafiki, a także kody źródłowe programów komputerowych, dokumentacja pracy artystycznej itp. wprowadza się do APD w odrębnym pliku spakowanym do postaci zip i określa rodzaj jako **INNY.**

Nazwa pliku powinna być zbudowana w następujący sposób: 2-cyfrowy skrót kodu jednostki, myślnik, następnie L (w przypadku prac licencjackich), I (w przypadku prac inżynierskich), M (w przypadku prac magisterskich) lub D (w przypadku prac doktorskich), myślnik, kod nazwy kierunku/dyscypliny naukowej, myślnik, numer ALBUMU studenta/doktoranta.

W przypadku doktorantów, którzy nie posiadają numeru albumu, wpisujemy numer zasobu z tą pracą w APD – znajduje się on w adresie, przykład: https://apd.umk.pl/diplomas/**137754**/.

Dla Wydziału Nauk Historycznych dwucyfrowy kod jednostki to 12, kody kierunków są następujące: archeologia ARCH archiwistyka i zarządzanie dokumentacją ARCHZD historia HIST studia skandynawsko-bałtyckie SSB wojskoznawstwo WSK

## **Przykłady:**

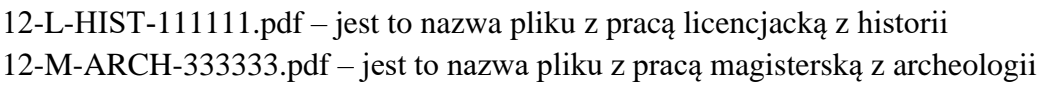

Wykazy kodów jednostek (wydziałów) oraz kierunków studiów są dostępne pod adresami:

- https://apd.umk.pl/documents/page/wydzialy/
- https://apd.umk.pl/documents/page/kierunki/

## **2. Opcjonalny wydruk pracy dyplomowej po zatwierdzeniu przez promotora w APD**

Na życzenie promotora lub recenzenta można pracę dyplomową wydrukować z systemu APD.

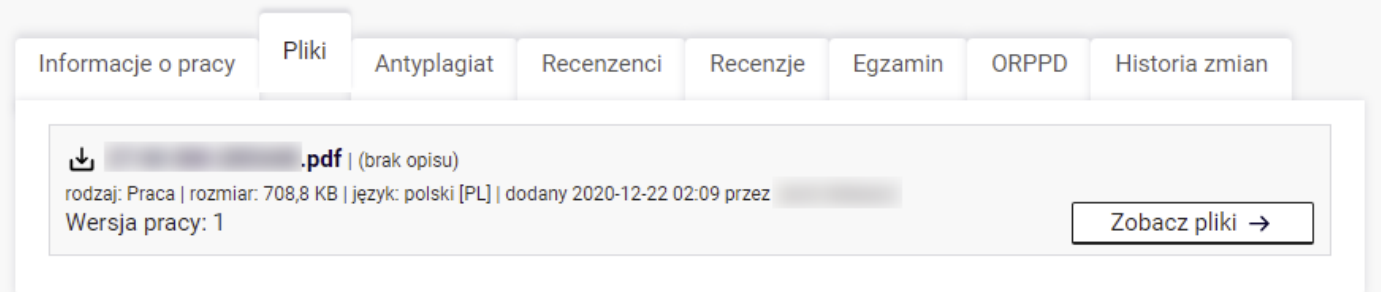